[ How to print out the school certificates ]

Portal Log-in > Online Transcripts & Certificate

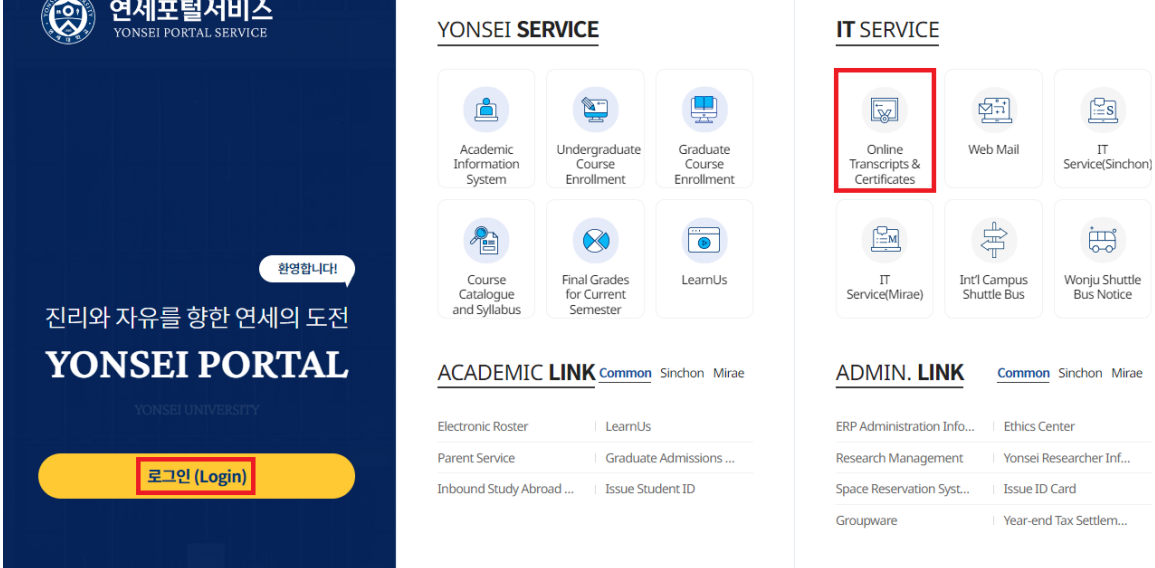

Consent to the Collection and Use of Personal Information

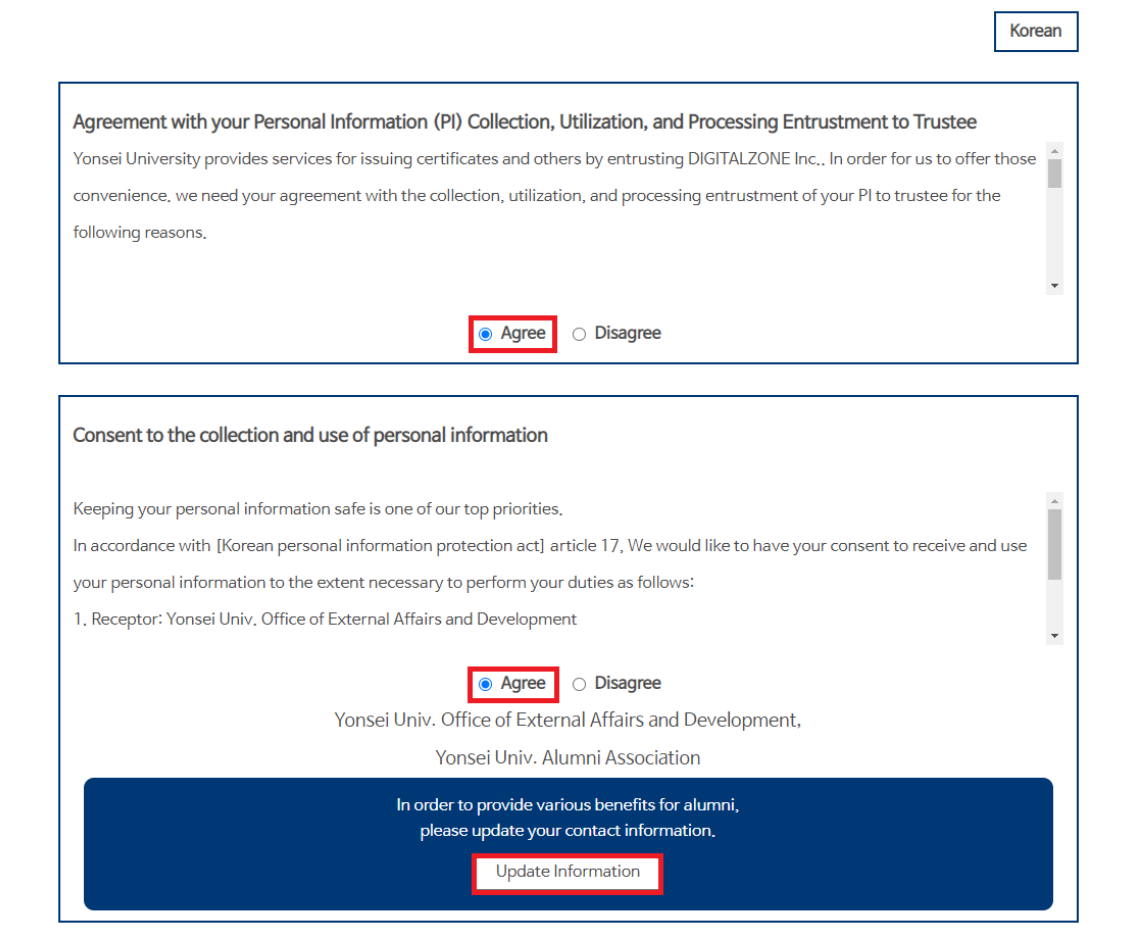

## Information Save (Confirm) or Skip (Cancel)

# **Update Alumni Information**

#### **Basic Information**

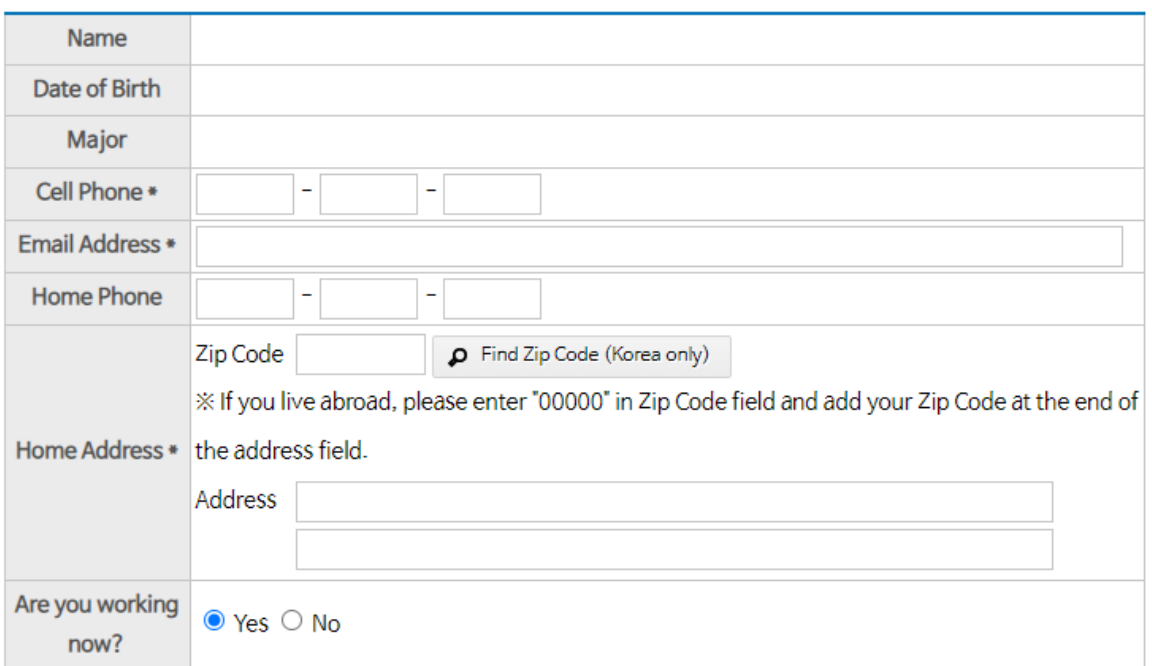

#### $\blacksquare$  Work Information

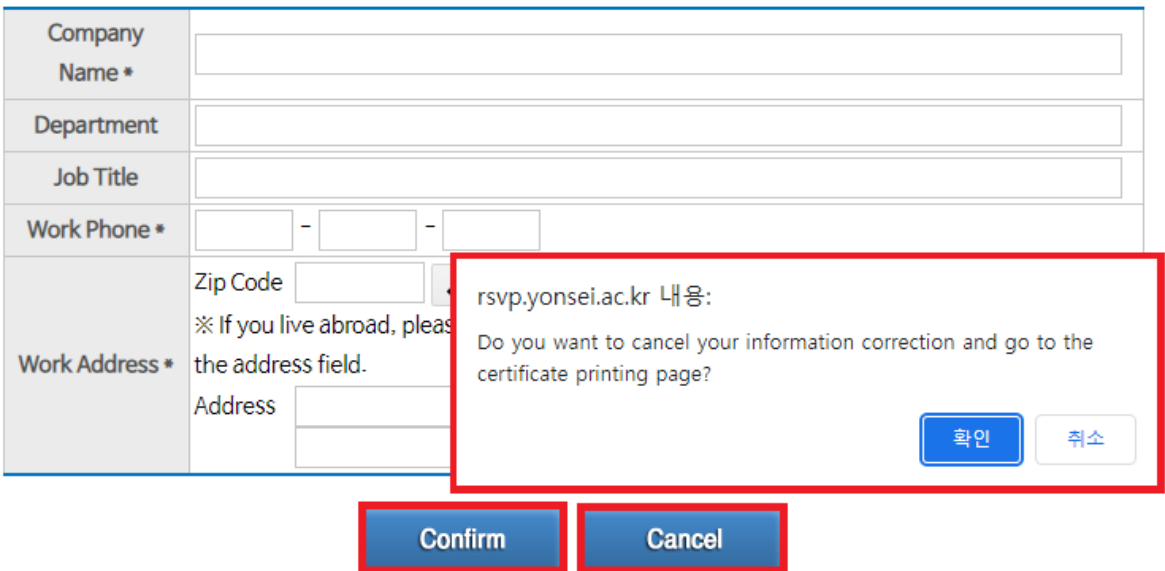

### Online Printing > Order > Select Certificate

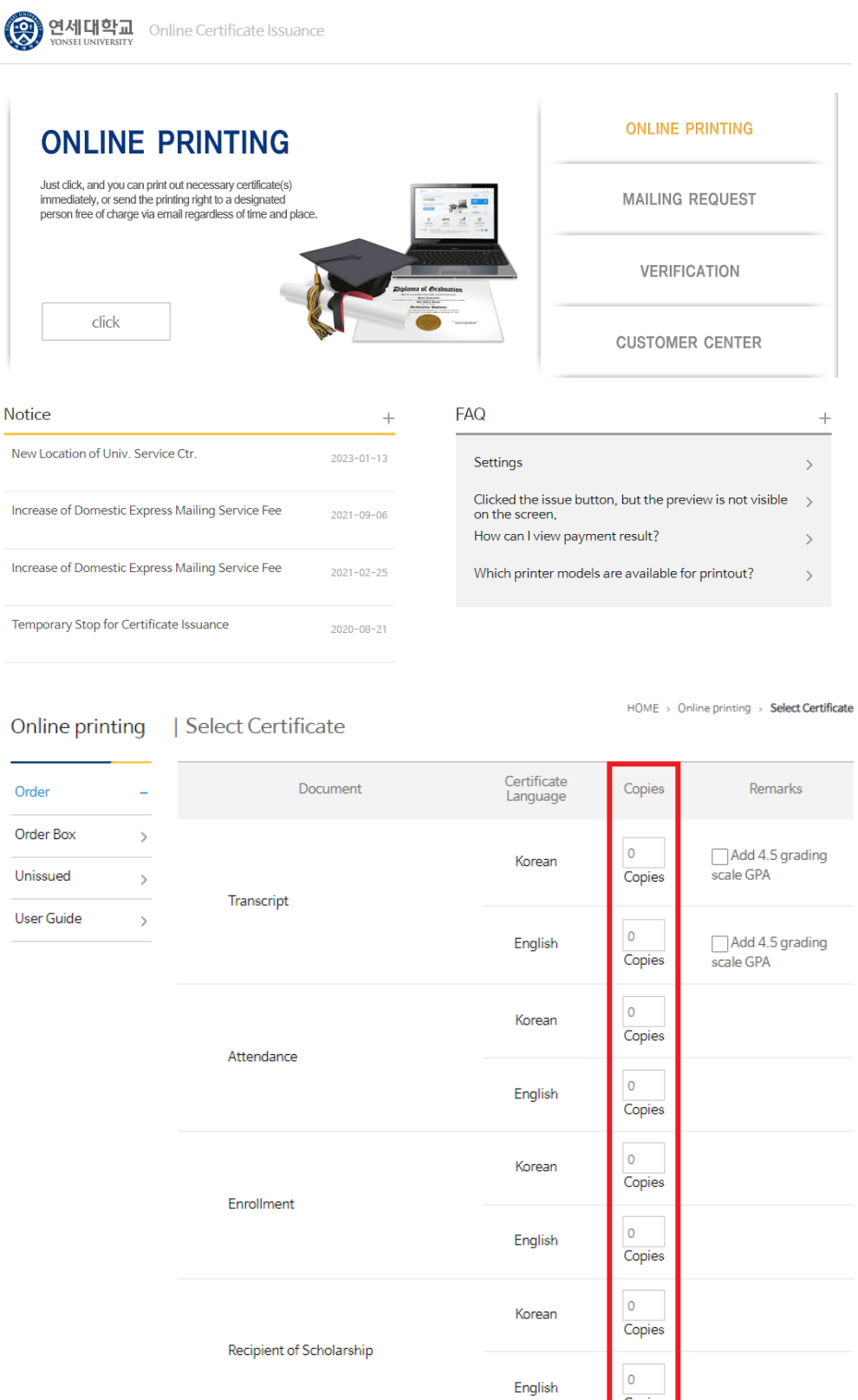

\* The type of available certificate depends on your semester or enrollment status.

Copies